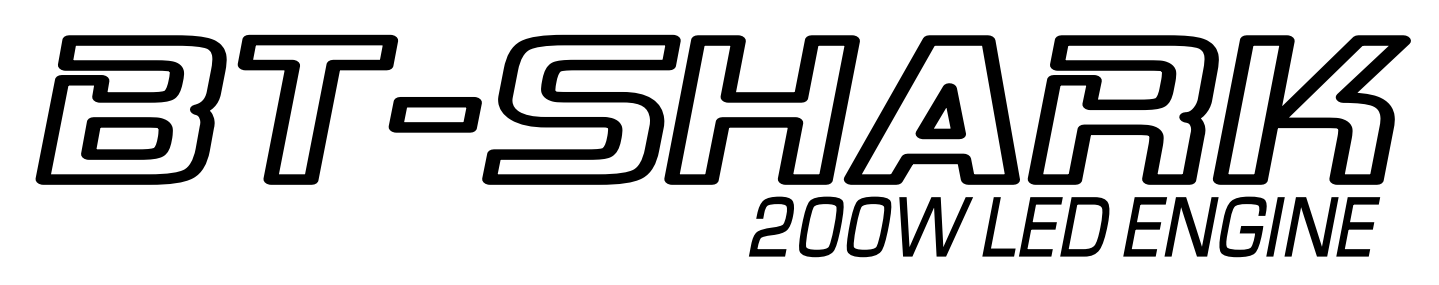

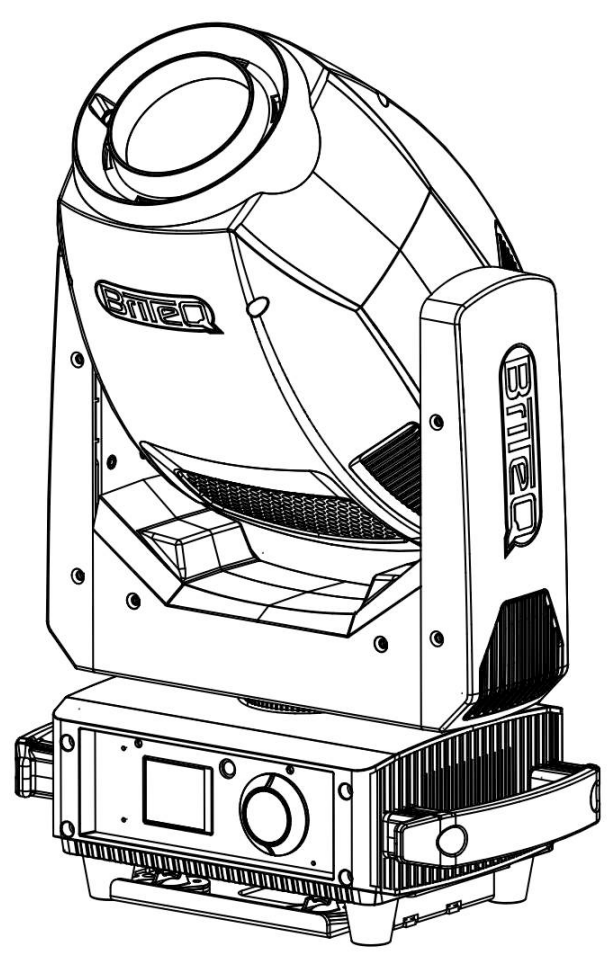

# **ESPAÑOL Manual de instrucciones**

Other languages can be downloaded from: WWW.BRITEQ-LIGHTING.COM

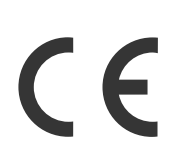

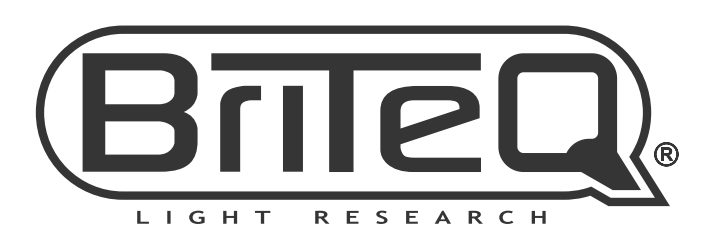

Version: 1.0

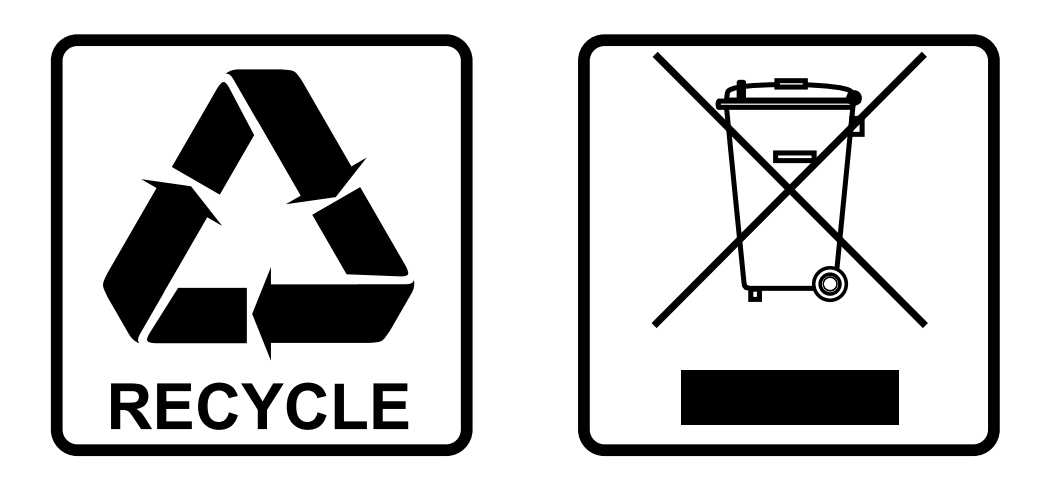

## **EN-DISPOSAL OF THE DEVICE**

Dispose of the unit and used batteries in an environment friendly manner according to your country regulations.

## **FR-DÉCLASSER L'APPAREIL**

Débarrassez-vous de l'appareil et des piles usagées de manière écologique Conformément aux dispositions légales de votre pays.

## **NL - VERWIJDEREN VAN HET APPARAAT**

Verwijder het toestel en de gebruikte batterijen op een milieuvriendelijke manier conform de in uw land geldende voorschriften.

## **DU - ENTSORGUNG DES GERÄTS**

Entsorgen Sie das Gerät und die Batterien auf umweltfreundliche Art und Weise gemäß den Vorschriften Ihres Landes.

### **ES-DESHACERSE DEL APARATO**

Reciclar el aparato y pilas usadas de forma ecologica conforme a las disposiciones legales de su pais.

## **PT-COMO DESFAZER-SE DA UNIDADE**

Tente reciclar a unidade e as pilhas usadas respeitando o ambiente e em conformidade com as normas vigentes no seu país.

# *MANUAL DEL USUARIO*

Gracias por comprar este producto de BRITEQ®. Para aprovechar al máximo todas las posibilidades y para su propia seguridad, lea detenidamente este manual de instrucciones antes de comenzar a utilizar la unidad.

# *CARACTERÍSTICAS*

- ¡Cabezal móvil muy compacto pero con gran luminosidad para clubes y alquiler!
- Equipado con un potente LED de 200 W y una excelente óptica para obtener imágenes increíblemente nítidas.
- Zoom motorizada de 10° a 25°
- ¡Enfoque motorizado con opción de enfoque automático!
- Dos ruedas de gobos con efectos de superposición muy bonitos:
	- Rueda de gobo 1: 6 gobos fijos + abierto
	- Rueda de gobo 2: 6 gobos rotatorios + abierto
- Rueda de colores: 8 colores + CTO 3800 K
- 2 prismas giratorios: LINEAL de 6 caras + CIRCULAR de 6 caras.
- Filtro FROST lineal para crear efectos 'wash' progresivos.
- Control DMX:
	- **SMART DMX 5CH:** en este modo maestro/esclavo, el micrófono interno de la unidad maestra activa los espectáculos de luces preprogramados, mientras que el usuario tiene el control total de los colores, gobos, atenuación, estrobo y velocidad en el eje horizontal/vertical.
	- **modos 14CH y 19CH:** para un control total.
- Pantalla a color con menú de configuración intuitivo y rueda de selección.
- Tres configuraciones diferentes preestablecidas, sencillo para las empresas de alquiler:
	- **PRO-defaults:** configuración básica para su uso en controladores DMX profesionales.
	- **AUTO-defaults:** configuración básica para su uso sencillo en maestro/esclavo.
	- **USER-defaults:** ¡guarde y recupere su configuración preferida!
- Reposicionamiento automático "suave" de X/Y
- ¡Preparado para DMX inalámbrico con solo conectar la llave WTR-DMX DONGLE opcional! (opcional, código Briteq®)
- Actualización sencilla del firmware mediante USB y entrada DMX.
- Conexiones DMX: Entrada/Salida Neutrik<sup>®</sup> XLR de 3 y 5 pines
- Entrada/Salida Neutrik<sup>®</sup> PowerCON<sup>®</sup>.
- Equipado con soportes omega para una instalación rápida

# *ANTES DE USAR*

- Antes de comenzar a utilizar esta unidad, compruebe si no ha sufrido daños durante el transporte. Si hubiera alguno, no utilice el dispositivo y consulte primero con su distribuidor.
- **Importante:** Este dispositivo salió de nuestra fábrica en perfectas condiciones y bien embalado. Es absolutamente necesario que se obedezcan al pie de la letra las instrucciones y advertencias de seguridad que aparecen en este manual de usuario. Cualquier daño causado por una mala manipulación no estará cubierto por la garantía. El distribuidor no aceptará ninguna responsabilidad por defectos o problemas causados por no obedecer lo indicado en este manual de usuario.
- Mantenga este folleto en un lugar seguro para futuras consultas. Si vende este equipo, asegúrese de incluir este manual de usuario.

#### **Revisa el contenido:**

Compruebe que la caja contiene los siguientes elementos:

- BT-SHARK
- 2x soportes omega
- Cable de alimentación
- Instrucciones de operación

# *INSTRUCCIONES DE SEGURIDAD:*

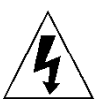

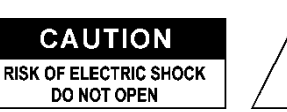

**PRECAUCIÓN:** Para reducir el riesgo de descarga eléctrica, no retire la cubierta superior. Dentro no hay componentes que puedan ser reparados por el usuario. Dirija cualquier reparación o mantenimiento solamente a personal cualificado.

El símbolo de relámpago con punta de flecha dentro de un triángulo equilátero advierte al usuario de la presencia de "tensiones peligrosas" no aisladas dentro de la carcasa del producto que pueden ser de una magnitud suficiente como para constituir un riesgo de descarga eléctrica.

El signo de admiración dentro de un triángulo equilátero advierte al usuario de la presencia de instrucciones importantes relacionadas con la operación y el mantenimiento (reparación) en la literatura que se entrega junto con el equipo.

Este símbolo significa: sólo para uso en interiores

Este símbolo significa: lea las instrucciones

Este símbolo determina: la distancia de separación mínima de los objetos iluminados. La distancia mínima entre la salida de luz y la superficie iluminada debe ser mayor de 1 metros

El dispositivo no es adecuado para el montaje directo sobre superficies normalmente inflamables. (apto solamente para el montaje sobre superficies no combustibles)

> **PRECAUCIÓN:** No mire a las lámparas cuando estén encendidas. Pueden dañar la vista.

- Do not stare at operating lamp ● Para proteger el medio ambiente, intente reciclar el material del embalaje en la mayor medida posible.
- Para evitar el riesgo de incendio o de descarga eléctrica, no exponga este aparato a la lluvia ni a la humedad.
- Para evitar que se forme condensación en el interior del equipo, permita que la unidad se adapte a la temperatura del entorno cuando se lleve a una habitación cálida después del transporte. La condensación impide a veces que la unidad trabaje a plena capacidad e incluso puede causar averías.
- Esta unidad es solamente para uso en interiores.
- No coloque objetos metálicos ni derrame líquidos dentro de la unidad. Puede provocar una descarga eléctrica o un mal funcionamiento. Si un objeto extraño se introduce dentro de la unidad, desconecte de inmediato la alimentación eléctrica.
- Coloque el proyector en un lugar bien ventilado, lejos de materiales y/o líquidos inflamables. El proyector debe estar fijo con al menos 50 cm de separación de las paredes de su alrededor.
- No cubra ninguna abertura de ventilación ya que esto puede provocar sobrecalentamiento.
- Evite emplearlo en ambientes polvorientos y limpie la unidad con regularidad.
- Mantenga la unidad lejos de los niños.

**RISK GROUP 2 CAUTION:** 

- Este equipo no debe ser utilizado personas inexpertas.
- La temperatura ambiente máxima segura es de 40°C. No utilice esta unidad a temperatura ambiente más altas.
- Asegúrese de que el área que se encuentra bajo el lugar de instalación esté libre de personas no autorizadas durante la subida, bajada y reparación del aparato.
- Deje que el producto se enfríe unos 10 minutos antes de comenzar cualquier mantenimiento o reparación.
- Siempre desenchufe la unidad cuando no se vaya a utilizar durante un período de tiempo prolongado o cuando vaya a realizar labores de mantenimiento o reparación.
- La instalación eléctrica debe realizarla solamente personal cualificado, de acuerdo con la normativa sobre seguridad eléctrica y mecánica de su país.
- Compruebe que la tensión disponible no sea superior a la indicada en la unidad.
- El cable de alimentación debe estar siempre en perfectas condiciones. Apague de inmediato la unidad cuando el cable de alimentación esté aplastado o dañado. Para evitar riesgos, debe ser sustituido por el fabricante, por su representante de servicio técnico o por una persona de cualificación similar.
- ¡Nunca permita que el cable de alimentación haga contacto con otros cables!
- Este proyector debe conectarse a tierra para cumplir con las normas de seguridad.
- No conecte la unidad a un dispositivo de atenuación.
- Cuando instale la unidad utilice siempre un cable de seguridad apropiado y certificado.
- Para evitar descargas eléctricas, no abra la cubierta. Dentro no hay componentes que puedan ser reparados por el usuario.
- **Nunca** repare un fusible o puentee el soporte del fusible. ¡**Siempre** sustituya un fusible dañado con otro del mismo tipo y las mismas especificaciones eléctricas!
- En el caso de que tenga serios problemas de funcionamiento, deje de usar el aparato y contacte inmediatamente con su distribuidor.
- La carcasa y las lentes deben sustituirse si están visiblemente dañadas.
- Utilice el embalaje original cuando tenga que transportar el dispositivo.
- Por razones de seguridad, está prohibido realizar modificaciones no autorizadas a la unidad.

**Importante:** ¡Nunca mire directamente a la fuente de luz! No use efectos de luz en presencia de personas que padezcan de epilepsia.

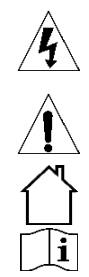

# *MONTAJE EN ALTURA (SOBRE LA CABEZA)*

- **Importante: La instalación debe efectuarla solamente personal de servicio cualificado. Una instalación no adecuada puede dar como resultado lesiones serias y/o daños a la propiedad. ¡Colocar el dispositivo sobre un montaje en altura requiere una gran experiencia! Deben respetarse los límites de carga de trabajo, utilizarse materiales de instalación certificados y el dispositivo instalado debe inspeccionarse con regularidad por motivos de seguridad.**
- Asegúrese de que el área que se encuentra bajo el lugar de instalación esté libre de personas no autorizadas durante la subida, bajada y reparación del aparato.
- Coloque el proyector en un lugar bien ventilado, lejos de materiales y/o líquidos inflamables. El proyector debe estar fijo con **al menos 50 cm** de separación de las paredes de su alrededor.
- El dispositivo debe instalarse fuera del alcance de las personas y fuera de las áreas donde puedan pasar o estar sentadas las personas.
- Antes de subir el proyector para su colocación, asegúrese de que el área de instalación pueda sostener una carga puntual mínima de 10 veces el peso del dispositivo.
- Cuando instale la unidad, utilice siempre un cable de elevación certificado que pueda sostener 12 veces el peso del dispositivo. Esta segunda fijación de seguridad debe instalarse de forma que ninguna parte de la instalación pueda caer más de 20 cm si la fijación principal falla.
- El dispositivo debe fijarse bien, ¡un montaje que permita el balanceo es peligroso y no debe considerarse!
- No cubra ninguna abertura de ventilación ya que esto puede provocar sobrecalentamiento.
- El operador tiene que estar seguro de que las instalaciones técnicas de la máquina y las relacionadas con la seguridad son aprobadas por un experto antes de utilizarlas por primera vez. Las instalaciones deben inspeccionarse anualmente por una persona con experiencia para asegurarse de que la seguridad es óptima.
	- **A. Orificios para fijar los soportes especiales omega (incluidos)**
	- **B. Aberturas para fijar un cable de seguridad opcional**

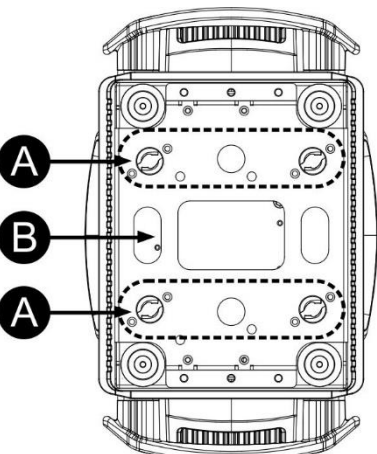

## *CÓMO CONFIGURAR LA UNIDAD* **PANEL DE CONTROL:**

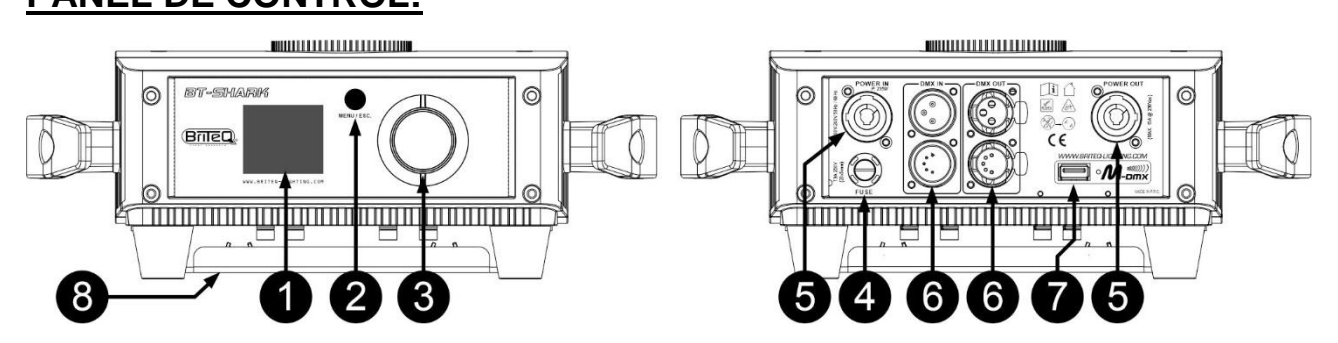

- **1. VISUALIZADOR:** muestra los diversos menús y las funciones seleccionadas.
- **2. Botón MENU/ESC:** Presione este botón para entrar en el menú de configuración o para regresar al nivel superior del menú.

#### **3. RUEDA DE SELECCIÓN:**

- **Desde la pantalla principal:** gire la rueda a derecha/izquierda para voltear la presentación hasta 180°.
- **Desde el menú de configuración:** gire la rueda en ambos sentidos para desplazarse por las opciones del menú. Presione sobre la rueda para seleccionar una opción.
- **4. FUSIBLE ELÉCTRICO:** este fusible solo protege la electrónica del proyector, la entrada y salida de alimentación no está protegida por fusible.
- **5. ENTRADA/SALIDA DE ALIMENTACIÓN:** con conectores PowerCON®. Conecte aquí el cable de alimentación suministrado. Es posible alimentar en cadena un máximo de 6 unidades. La entrada y la salida están conectadas entre sí sin ningún fusible.

*Consejo: Consulte nuestra página web para conocer las conexiones para cables especiales que incorporan tanto energía eléctrica (3 hilos de 1,5 mm² con conectores Neutrik PowerCON®) como señal balanceada (XLR de 3 o 5 pines) en el mismo cable. Hay disponible varias longitudes: 1,3 m, 3 m, 5 m y 10 m, ¡muy cómodo!* 

- **6. ENTRADAS/SALIDAS DMX:** se utilizan para la conexión DMX512, puede utilizar cables de señal balanceados de buena calidad con conectores XLR de 3 o 5 pines.
- **7. Conector USB:** Tenga en cuenta que este conector USB tiene 2 funciones. **Importante:** ¡primero debe seleccionar la función deseada de este conector USB en el menú de configuración!
	- **Llave de DMX inalámbrico:** ¡esta llave USB permite añadir fácilmente DMX inalámbrico a la unidad! ¡Solo tiene que conectar la llave WTR-DMX (opcional) de BRITEQ® para disfrutar de la función DMX inalámbrico! ¡Además podrá conectar otros equipos controlados por DMX a la salida DMX y así compartir la función DMX inalámbrico con todas las unidades conectadas! Siga el procedimiento indicado en el manual del usuario suministrado con la llave WTR-DMX DONGLE de BRITEQ®. Puede obtener la llave WTR-DMX (de venta por separado) en WWW.BRITEQ-LIGHTING.COM (código de pedido: 4645)
	- **Actualización del firmware:** es posible descargar los archivos de actualización del firmware desde nuestra página web y guardarlos en una memoria USB (con formato FAT32). Consulte la opción "**USB Update**" en el capítulo siguiente.

*Nota: también es posible actualizar el firmware usando la entrada DMX y el FIRMWARE UPDATER 2+ >(opcional) (código de pedido: B05019)*

**8. BASE DE ANCLAJE OMEGA:** base con puntos de anclaje para los soportes omega y cable de seguridad incluidos, consulte el capítulo anterior "fijación de equipos sobre la cabeza"

## **FUNCIONAMIENTO GENERAL DEL MENÚ:**

- Presione el botón MENU/ESC para entrar en el menú de configuración.
- Gire la rueda de selección para navegar por menú principal:
	- $\cdot$   $\ddot{\mathscr{C}}$  SET CONFIG
	- **INFORMATION**
	- $FST$
- Presione la rueda de selección para seleccionar el submenú que desee.
- Gire la rueda de selección para navegar por los submenús y las opciones.
- Presione la rueda de selección para seleccionar la opción que desee del menú.
- Gire la rueda de selección para cambiar los parámetros.
- Presione la rueda de selección para confirmar los nuevos parámetros.
- Presione el botón MENU/ESC para regresar al menú del nivel superior.

### **Menú SET CONFIG**

#### **DMX Set**

**Menú con las funciones relacionadas con el DMX.**

#### **DMX Set > DMX-Address**

#### **Se utiliza para establecer la dirección de inicio.**

- Presione la rueda de selección para seleccionar la opción que desee del menú.
- Gire la rueda de selección para cambiar los parámetros.
- Presione la rueda de selección para confirmar.

#### **DMX Set > CHAN.Mode**

#### **Se utiliza para establecer el modo deseado de configuración de canal.**

- Presione la rueda de selección para seleccionar la opción que desee del menú.
- Gire la rueda de selección para seleccionar la opción deseada.
- Presione la rueda de selección para confirmar.

#### **SHOW Config**

**Menú con las funciones relacionadas con los espectáculos de luces automáticos.**

#### **SHOW Config > NO DMX**

**Aquí podrá decidir el comportamiento de la unidad cuando no detecte ninguna señal DMX.**

- Presione la rueda de selección para seleccionar la opción que desee del menú.
- Gire la rueda de selección para seleccionar la opción deseada.
	- **Blackout:** el proyector se apaga y espera hasta que regrese la señal DMX.
	- **Freeze:** el proyector proyecta conforme la última señal DMX válida y espera en esa posición hasta que regrese la señal DMX.
	- **Audio:** tel proyector empieza a funcionar en el modo activado por sonido (en los modos autónomo y maestro/esclavo)

Presione la rueda de selección para confirmar.

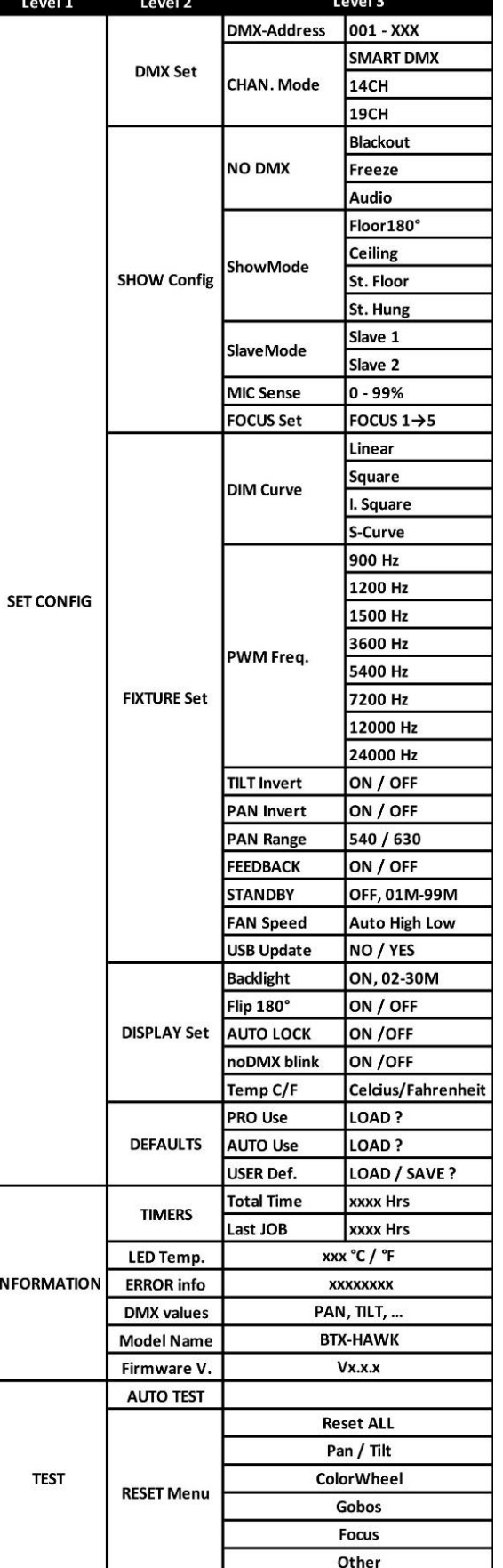

IN

#### **SHOW Config > ShowMode**

- **Seleccione el modo que mejor se ajuste a la posición de trabajo del proyector.**
- Presione la rueda de selección para seleccionar la opción que desee del menú.
- Gire la rueda de selección para seleccionar la opción deseada.
	- **Floor180°:** El proyector está colocado **en el suelo**. Los movimientos PAN/TILT no están limitados.
	- **Ceiling:** El aparato está colocado **en el techo**. Los movimientos TILT están limitados a ±60°.
	- **St.Floor:** El aparato está colocado **sobre el escenario, delante de la audiencia.** El foco siempre está proyectando en la dirección de la audiencia; o sea delante del escenario. Ángulo de movimiento PAN (de izquierda a derecha y a izquierda): 160°. Ángulo de movimiento TILT: 90° (60° sobre la horizontal; 30° bajo la horizontal.)
	- **St.Hung:** El aparato **está fijo boca abajo sobre el techo de un escenario**. El foco siempre está proyectando en la dirección de la audiencia en la parte delantera del escenario. Ángulo del movimiento PAN (de izquierda a derecha y vuelta):160°. Ángulo de movimiento TILT: 90° (verticalmente, hacia delante 75°; hacia atrás 15°)
- Presione la rueda de selección para confirmar.

#### **SHOW Config > SlaveMode**

**Se utiliza para hacer que la unidad esclava trabaje en oposición a la unidad maestra o que trabaje en completo sincronismo.**

- Presione la rueda de selección para seleccionar la opción que desee del menú.
- Gire la rueda de selección para seleccionar la opción deseada.
	- **Slave 1:** El movimiento de la unidad esclava está sincronizado con el de la unidad maestra.
	- **Slave 2:** Los movimientos de la unidad esclava son opuestos a los de la unidad maestra.
- Presione la rueda de selección para confirmar.

#### **SHOW Config > MIC Sense**

#### **Se utiliza para establecer la sensibilidad del micrófono interno**

- Presione la rueda de selección para seleccionar la opción que desee del menú.
- Gire la rueda de selección para seleccionar el valor deseado.
- Presione la rueda de selección para confirmar.

#### **SHOW Config > FOCUS Set**

#### **Le ayuda a ajustar el enfoque de los gobos giratorios con el proyector funcionando en el modo autónomo o maestro/esclavo.**

Puede ajustar el enfoque de los gobos en diferentes direcciones. Cuando esté funcionando en modo automático/activado por sonido, el proyector intentará mantener los gobos enfocados en las diferentes direcciones. Tenga en cuenta que esto no es siempre posible, existiendo direcciones en las que los gobos no estarán perfectamente nítidos.

- Gire la rueda de selección para seleccionar la opción FOCUS Set.
- Presione la rueda de selección para confirmar: el cabezal se desplaza hasta la posición "TILT 90°" (FOCUS1)
- Gire la rueda de selección hasta que el gobo se vea nítido.
- Presione la rueda de selección para confirmar: el cabezal se desplaza hasta la posición "PAN 0°" (FOCUS2)
- Gire la rueda de selección hasta que el gobo se vea nítido.
- Presione la rueda de selección para confirmar: el cabezal se desplaza hasta la posición "PAN 90°" (FOCUS3)
- Gire la rueda de selección hasta que el gobo se vea nítido.
- Presione la rueda de selección para confirmar: el cabezal se desplaza hasta la posición "PAN 180°" (FOCUS4)
- Gire la rueda de selección hasta que el gobo se vea nítido.
- Presione la rueda de selección para confirmar: el cabezal se desplaza hasta la posición "PAN 270°" (FOCUS5)
- Gire la rueda de selección hasta que el gobo se vea nítido.
- Presione la rueda de selección para confirmar: los 5 valores de enfoque se guardan y el procedimiento volvería a iniciarse.
- Presione el botón MENU/ESC para salir de la función.

#### **FIXTURE Set**

**Este menú contiene las funciones relacionadas con el ajuste general de los proyectores.**

#### **FIXTURE Set > DIM Curve**

- **Se utiliza para establecer la curva de atenuación del atenuador maestro.**
- Presione la rueda de selección para seleccionar la opción que desee del menú.
- Gire la rueda de selección para seleccionar la opción deseada:
	- **Linear**
	- **Square**
	- **I.Square**
	- **S-Curve**
- Presione la rueda de selección para confirmar.

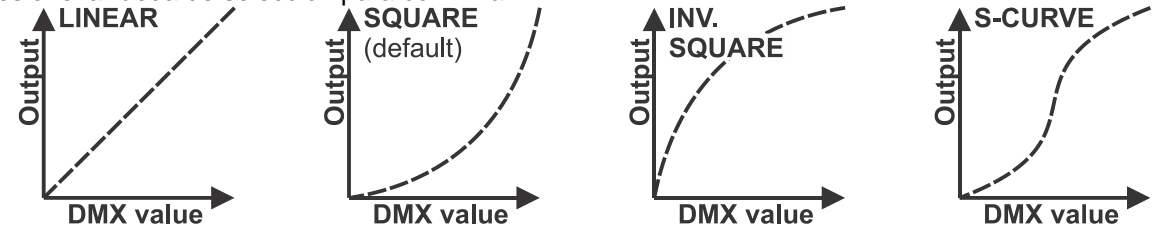

#### **FIXTURE Set > PWM Freq.**

#### **Se utiliza para establecer la frecuencia del atenuador PWM del LED.**

- Presione la rueda de selección para seleccionar la opción que desee del menú.
- Gire la rueda de selección para seleccionar la frecuencia PWM deseada (24 kHz como predeterminada)
- Presione la rueda de selección para confirmar.

#### **FIXTURE Set > TILT Invert**

#### **Normal: El movimiento TILT no se invierte.**

#### **TILT invert: El movimientoTILT se invierte**

- Presione la rueda de selección para seleccionar la opción que desee del menú.
- Gire la rueda de selección para seleccionar la opción deseada.
- Presione la rueda de selección para confirmar.

#### **FIXTURE Set > PAN Invert**

#### **Normal: El movimiento PAN no se invierte.**

#### **PAN invert: El movimiento PAN se invierte**

- Presione la rueda de selección para seleccionar la opción que desee del menú.
- Gire la rueda de selección para seleccionar la opción deseada.
- Presione la rueda de selección para confirmar.

#### **FIXTURE Set > PAN Range**

#### **Se utiliza para seleccionar el rango del movimiento horizontal deseado.**

- Presione la rueda de selección para seleccionar la opción que desee del menú.
- Gire la rueda de selección para selección el rango deseado:
	- **540** (estándar)
	- **630** (extendido)
- Presione la rueda de selección para confirmar.

#### **FIXTURE Set > FEEDBACK**

#### **Esta función corrige automáticamente las posiciones PAN/TILT en el caso de que alguien golpee la máquina.**

- Presione la rueda de selección para seleccionar la opción que desee del menú.
- Gire la rueda de selección para seleccionar la opción deseada: ON/OFF
- Presione la rueda de selección para confirmar.

#### **FIXTURE Set > STANDBY**

#### **El proyector entra en modo de reposo para ahorrar energía, cuando transcurrido un tiempo determinado no detecta la señal DMX.**

- Presione la rueda de selección para seleccionar la opción que desee del menú.
- Gire la rueda de selección para seleccionar la opción deseada:
	- **OFF** La función de Reposo no se utiliza
	- **0xxM** transcurre un periodo de tiempo (de 001 a 099 minutos) antes de pasar a modo en espera.
- Presione la rueda de selección para confirmar.

#### **FIXTURE Set > FAN Speed**

**En ciertas ocasiones el ruido del ventilador se puede reducir al mínimo. Por ello tiene tres modos de velocidad del ventilador para seleccionar.**

- Presione la rueda de selección para seleccionar la opción que desee del menú.
- Gire la rueda de selección para seleccionar la opción deseada:
	- **Auto:** la velocidad del ventilador se ajustará automáticamente para obtener el mejor equilibrio entre el ruido del ventilador y la potencia de salida de luz.
	- **Low:** el ventilador siempre funcionará a velocidad lenta para reducir el ruido al mínimo. (Se utiliza en teatros, salas de conferencias, ...). Sin embargo esto implica que la temperatura del LED podría llegar a ser muy elevada: en este caso la potencia de salida del LED se reduciría automáticamente para proteger el LED. Esto quiere decir que la salida de luz también será menor.
	- **High:** el LED permanecerá bien enfriado de modo que se garantiza la máxima potencia de salida de luz en cualquier condición. Sin embargo esto implica que el ruido del ventilador será más alto de lo normal. Esto no debería ser un problema cuando se usa en discotecas y en épocas estivales.
- Presione la rueda de selección para confirmar.

#### **FIXTURE Set > USB Update**

**El puerto USB del panel trasero se utiliza para introducir la llave USB opcional WTR-DMX DONGLE para el DMX inalámbrico. Este puerto USB también se puede usar para actualizar el firmware del proyector.**

Formatee un lápiz de memoria USB en FAT32 y copie los tres archivos de actualización (1U + 2U + 3U) en él:

#### **Actualizar los archivos uno a uno:**

- Coloque los 3 archivos en el directorio USB de la memoria USB.
- Introduzca el lápiz USB en el puerto USB del panel trasero.
- Seleccione la opción FIXTURE Set > USB Update en el menú de configuración
- Seleccione la opción YES y presione la rueda de selección para confirmar.
- El proyector entra en "modo de actualización" y muestra los archivos en el visualizador
- Seleccione el archivo que desee y, a continuación, seleccione la opción START y presione la rueda de selección para confirmar.
	- $\rightarrow$  La actualización se inicia y, al finalizar, la unidad se reinicia completamente.

#### **Actualizar los 3 archivos a la vez:**

- En la memoria USB, cree un directorio llamado BT-SHARK
- Coloque los 3 archivos en este directorio
- Introduzca el lápiz USB en el puerto USB del panel trasero.
- Seleccione la opción FIXTURE Set > USB Update en el menú de configuración
- Seleccione la opción YES y presione la rueda de selección para confirmar.
- El proyector entra en "modo de actualización" y muestra el directorio en el visualizador
- Seleccione el directorio y, a continuación, seleccione la opción START y presione la rueda de selección para confirmar.
	- $\rightarrow$  Se inicia la actualización de los 3 archivos y, al finalizar, la unidad se reinicia completamente.

#### **DISPLAY Set**

**Menú con las funciones relacionadas con la funcionalidad del visualizador.**

#### **DISPLAY Set > Backlight**

**Luz de fondo conectada: la pantalla siempre está encendida.** 

- **Luz de fondo apagada: la pantalla está oscuro cuando no se utiliza.**
- Presione la rueda de selección para seleccionar la opción que desee del menú.
- Gire la rueda de selección para seleccionar la opción deseada: ON/OFF
- Presione la rueda de selección para confirmar.

#### **DISPLAY Set > Flip 180°**

**Se utiliza para voltear la presentación 180° cuando el proyector se monta boca abajo**

- Presione la rueda de selección para seleccionar la opción que desee del menú.
- Gire la rueda de selección para seleccionar la opción deseada: ON/OFF
- Presione la rueda de selección para confirmar.

*Atajo más rápido: desde la pantalla de inicio, simplemente gire la rueda de selección en sentido horario.*

#### **DISPLAY Set > AUTO LOCK**

**Se utiliza para bloquear el menú de configuración y evitar modificaciones no deseadas de los parámetros.**

- Presione la rueda de selección para seleccionar la opción que desee del menú.
- Gire la rueda de selección para seleccionar la opción deseada: ON/OFF
- Presione la rueda de selección para confirmar.

#### **DISPLAY Set > noDMX blink**

**Se utiliza para seleccionar si la presentación en el visualizador debe parpadear o no cuando pierde la señal DMX.**

- Presione la rueda de selección para seleccionar la opción que desee del menú.
- Gire la rueda de selección para seleccionar la opción deseada: ON/OFF
- Presione la rueda de selección para confirmar.

#### **DISPLAY Set > Temp C/F**

**Se utiliza para seleccionar que la temperatura de los LED mostrada en el visualizador sea en grados centígrados °C o Fahrenheit °F.** 

- Presione la rueda de selección para seleccionar la opción que desee del menú.
- Gire la rueda de selección para seleccionar la opción deseada: Celsius/Fahrenheit
- Presione la rueda de selección para confirmar.

#### **DEFAULTS**

**Menú con las funciones relacionadas con la configuración predeterminada de fábrica.** La tabla muestra los diferentes parámetros y sus valores predeterminados:

#### **DEFAULTS > PRO Use: LOAD?**

**La configuración más común cuando el dispositivo se controla mediante un controlador de iluminación DMX.**

- Presione la rueda de selección para seleccionar la opción que desee del menú.
- Gire la rueda de selección para seleccionar la opción deseada:
	- **NO** nada ocurre
	- **YES** se cargan los valores PRO predeterminados (consulte la tabla).
- Presione la rueda de selección para confirmar.

#### **DEFAULTS > AUTO Use: LOAD?**

**La configuración más común cuando el dispositivo usa el modo de audio automático (maestro/esclavo).**

- Presione la rueda de selección para seleccionar la opción que desee del menú.
- Gire la rueda de selección para seleccionar la opción deseada:
	- **NO** nada ocurre
	- **YES** se cargan los valores AUTO predeterminados (consulte la tabla).
- Presione la rueda de selección para confirmar.

#### **DEFAULTS > USER Def.: LOAD?**

#### **Permite guardar/cargar su propia configuración predeterminada preferida.**

- Presione la rueda de selección para seleccionar la opción que desee del menú.
- Gire la rueda de selección para seleccionar la opción deseada:
	- **SAVE?** Se guarda en la memoria todos los parámetros actuales de la tabla de configuración predeterminada.
	- **LOAD?** Se cargarán en el dispositivo los parámetros personales guardados previamente.
- Presione la rueda de selección para confirmar.

*Nota: la dirección DMX actual no cambia al cargar la configuración predeterminada.*

### **Menú INFORMATION**

#### **INFORMATION**

**Este menú contiene todas las funciones relacionadas con la información sobre el estado del proyector.**

#### **INFORMATION > TIMERS**

#### **Muestra la información de los temporizadores.**

- Gire y presione la rueda de selección para visualizar la información:
	- **Total Time** Temporizador continuo (sin puesta a cero) que muestra el número total de horas de funcionamiento de la máquina.
	- **Last JOB** Temporizador con puesta a cero que muestra las horas de funcionamiento del último trabajo.
- Presione la rueda de selección o el botón MENU/ESC para regresar.

#### **INFORMATION > LED Temp.**

#### **Muestra la información de la temperatura real del LED.**

- Gire y presione la rueda del selección para visualizar la información.
- Presione la rueda de selección o el botón MENU/ESC para regresar.

#### **INFORMATION > ERROR Info**

#### **Muestra la información vigente del ERROR.**

- Gire y presione la rueda del selección para visualizar la información.
- Presione la rueda de selección o el botón MENU/ESC para regresar.

#### **INFORMATION > DMX values**

#### **Muestra los valores DMX vigentes recibidos desde el controlador DMX.**

- Gire y presione la rueda de selección para visualizar la información y desplazarse para ver los valores de todos los canales.
- Presione la rueda de selección o el botón MENU/ESC para regresar.

#### **INFORMATION > Model Name**

#### **Muestra el nombre del modelo de la unidad.**

- Gire y presione la rueda del selección para visualizar la información.
- Presione la rueda de selección o el botón MENU/ESC para regresar.

#### **INFORMATION > Firmware V.**

#### **Muestra la información de la versión vigente del firmware.**

- Gire y presione la rueda de selección para visualizar la información: se muestran 3 versiones de software diferentes.
- Presione la rueda de selección o el botón MENU/ESC para regresar.

### **Menú TEST**

#### **TEST > AUTO TEST**

#### **Inicia una prueba completa de todas las funciones.**

- Presione la rueda de selección para seleccionar la opción que desee del menú.
- Presione la rueda de selección o el botón MENU/ESC para detener la prueba.

#### **TEST > RESET Menu**

#### **Se utiliza para forzar un reinicio total o parcial de la unidad.**

- Presione la rueda de selección para seleccionar la opción que desee del menú.
- Gire la rueda de selección para seleccionar la opción deseada.
- Presione la rueda de selección para confirmar.

*Nota: es posible hacer un reinicio total (Reset ALL) o solo restablecer ciertas partes de la unidad. Estos reinicios también se pueden realizar usando el canal de control DMX.*

## **Menú CALIBRATION**

Este es un menú oculto en el que puede ajustar la compensación de varias funciones. Para acceder a este menú: desde el menú de CONFIGURACIÓN (en cualquiera de las opciones, no es importante) presione la rueda de selección durante 3 segundos. Ahora le aparecerá el menú de calibración:

- Gire y presione la rueda de selección para seleccionar la opción que desee del menú.
- Gire la rueda del codificador para ajustar la calibración.
- Presione la rueda de selección para confirmar.

Se pueden realizar diferentes calibraciones:

#### **CALIBRATION > Calib. LED**

**Debido a tolerancias en el proceso de producción, no todos los LEDs tienen exactamente la misma luminosidad, por este motivo, usted puede utilizar esta opción para igualar la Luminosidad de diferentes máquinas.**

- Gire y presione la rueda de selección para seleccionar la opción que desee del menú.
- Gire la rueda de selección para ajustar el valor entre "50" (baja luminosidad) y "100" (alta luminosidad).
- Presione la rueda de selección para confirmar.

*Nota: el valor predeterminado es 100 y no es posible guardar un valor diferente en la configuración predeterminada por el USUARIO.*

#### **CALIBRATION > xxx → calibración de varias funciones**

**Se utiliza para ajustar la posición de inicio de varias funciones:**

Asegúrese de que la unidad esté conectada a un controlador DMX y que el proyector esté encendido. Si aún no está en el menú de configuración, solo tiene que presionar el botón MENU/ESC para entrar en él.

- Gire y presione la rueda de selección para seleccionar la opción que desee del menú.
	- **Pan:** compensación movimiento de ORIENTACIÓN
	- **Tilt:** compensación movimiento de INCLINACIÓN
	- **Color:** compensación de la rueda de colores
	- **Gobo1:** compensación de la rueda del GOBO1
	- **Gobo1 1→6 Rot:** compensación de la rueda GOBO1 de 6 posiciones de GOBO
	- **Gobo2:** compensación de la rueda del GOBO2
	- **Prism Lin:** compensación del prisma lineal
	- **Prism Cir:** compensación del prisma circular
	- **Prism Rot:** compensación de la rotación del prisma
	- **Focus:** compensación de la función de enfoque.
	- **Zoom:** compensación de la función de zoom.
	- **Frost:** compensación de la función FROST.
- Gire la rueda del codificador para ajustar la calibración.
- Presione la rueda de selección para confirmar.

Una vez finalizado los ajustes de compensación, presione el botón **MENU/ESC** para regresar al menú de configuración habitual.

# *INSTALACIÓN ELÉCTRICA + DIRECCIONAMIENTO*

**Importante: La instalación eléctrica debe ser realizada solamente personal cualificado, de acuerdo con la normativa sobre seguridad eléctrica y mecánica de su país.**

#### **Instalación eléctrica para 1 unidad en modo autónomo:**

• Simplemente conecte el cable de alimentación. La unidad comienza a trabajar inmediatamente en el modo autónomo.

*Observación: si no hay entrada, asegúrese de configurar la opción No DMX del proyector en SOUND (modo audio) y la sensibilidad del sonido Sound en un valor superior a 50 (vea el capítulo anterior).*

#### **Instalación eléctrica para dos o más unidades en el modo maestro/esclavo:**

En este modo las unidades mostrarán un espectáculo sincronizado, trabajando al ritmo de la música.

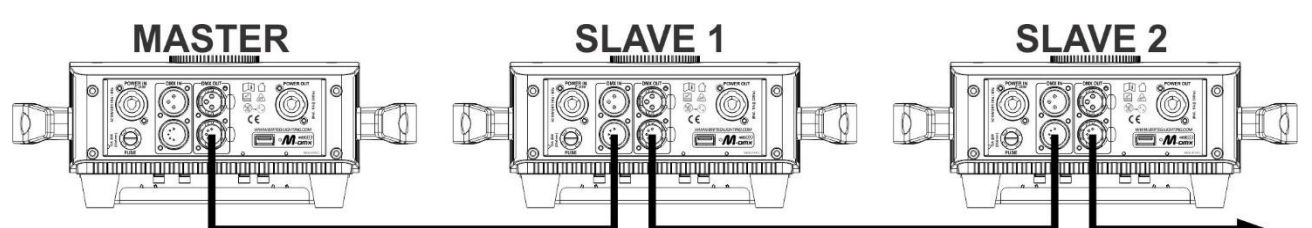

- Conecte desde 2 hasta un máximo de 6 unidades entre sí utilizando cables de micrófono balanceados de buena calidad. La primera unidad de la cadena actuará automáticamente como unidad maestra, las otras unidades actuarán automáticamente como esclavas.
- Asegúrese de que todas las unidades estén conectadas a la red eléctrica.
- ¡Hecho!

*Observación: si no hay salida de luz, compruebe que la opción No DMX del proyector está en Audio (modo audio) y la sensibilidad de Audio está en un valor superior a 50 (consulte el capítulo anterior).*

#### **Instalación eléctrica para dos o más unidades en SMART-DMX:**

En este modo las unidades mostrarán un espectáculo sincronizado, trabajando al ritmo de la música por usted podrá controlar ciertas funciones de la unidad maestra usando solo 5 canales DMX.

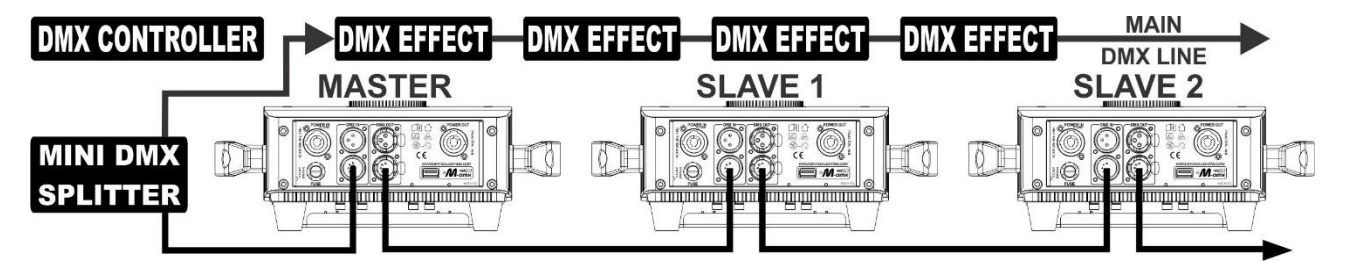

- Para asegurar un correcto funcionamiento, necesita un "Mini DMX-SPLITTER" opcional para aislar la línea maestro/esclavo de la línea DMX principal, vea el dibujo.
- Conecte desde 2 hasta un máximo de 6 unidades entre sí utilizando cables de micrófono balanceados de buena calidad. La primera unidad de la cadena actuará automáticamente como unidad maestra, las otras unidades actuarán automáticamente como esclavas.
- Configure la unidad maestra en el modo de canal DMX SMART (consulte el capítulo anterior).
- Para el controlador DMX la unidad maestra y las esclavas pueden ahora considerarse como 1 efecto virtual que requiere una dirección de inicio de forma que pueda controlarse como cualquier otra unidad DMX en la cadena DMX: véase "Dirección DMX" en el capítulo "MENU principal" para ver cómo se puede establecer la dirección de inicio DMX.
- Asegúrese de que todas las unidades estén conectadas a la red eléctrica.
- Configure el controlador DMX de acuerdo con el diagrama DMX que aparece a continuación.
- ¡Hecho!

*Observación: para trabajar correctamente al ritmo de la música, asegúrese de configurar el modo No DMX del proyector maestro en Audio y la sensibilidad del sonido Audio en un valor superior a 50 (consulte el capítulo anterior).*

**Tabla DMX para el modo de funcionamiento SMART-DMX**

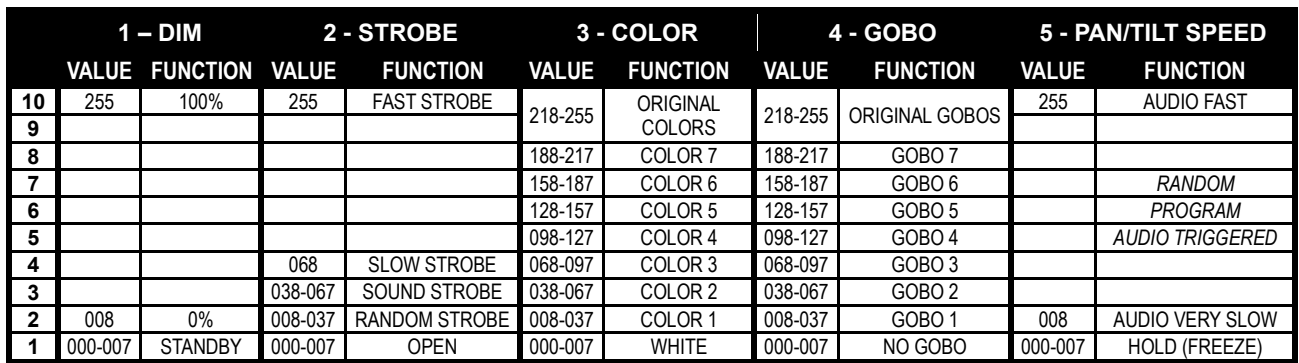

#### **Instalación eléctrica en modo MDX:**

- El protocolo DMX es una señal de alta velocidad ampliamente utilizada para controlar equipamiento de iluminación inteligente. Tiene que encadenar el controlador DMX y todas las unidades conectadas con un cable balanceado de buena calidad.
- Se utilizan tanto conectores XLR de 3 pines como XLR de 5 pines; no obstante, el XLR de 3 pines es más popular porque estos cables son compatibles con cables de audio balanceados. Distribución de pines del XLR de 3 pines: Pin 1 = TIERRA ~ Pin 2 = Señal negativa (-) ~ Pin 3 = Señal positiva

 $(+)$ Distribución de pines del XLR de 5 pines: Pin 1 = TIERRA ~ Pin 2 = Señal negativa (-) ~ Pin 3 = Señal positiva  $(+)$  ~ Pines 4 y 5 no se utilizan.

- Para evitar un comportamiento extraño de los efectos de luces debido a interferencias, debe utilizar una resistencia terminal de 90 Ω a 120 Ω al final de la cadena. Nunca utilice cables divisores en Y, ¡esto simplemente no funcionará!
- Asegúrese de que todas las unidades estén conectadas a la red eléctrica.
- Cada dispositivo de efectos de luces de la cadena tiene que tener su propia dirección de inicio, de manera que sepa qué comandos procedentes del controlador tiene que decodificar. En la sección siguiente aprenderá cómo configurar las direcciones DMX.

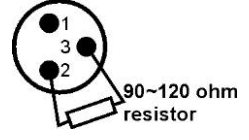

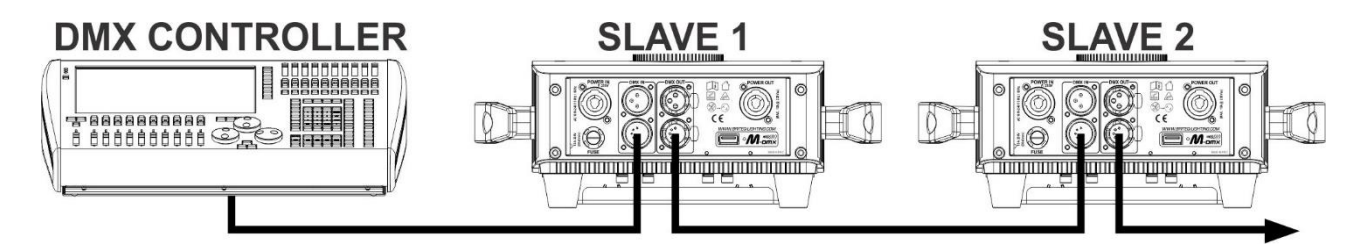

#### **CÓMO ESTABLECER LA DIRECCIÓN DE INICIO CORRECTA:**

Consulte el capítulo anterior (Configuración de la dirección DMX-512) para aprender cómo establecer la dirección de inicio en esta unidad. La dirección de inicio de cada unidad es muy importante. Desafortunadamente, es imposible decirle en este manual de usuario cuáles direcciones de inicio tiene que establecer, porque esto depende completamente del controlador que utilice. De manera que consulte el manual de usuario de su controlador DMX para averiguar cuáles direcciones de inicio debe establecer.

#### **DMX-CONFIGURATIE IN 14CH + 19CH MODE:**

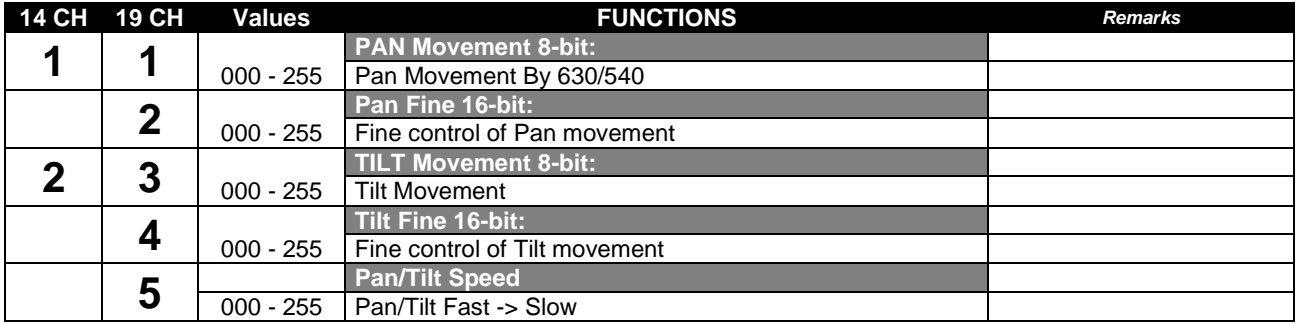

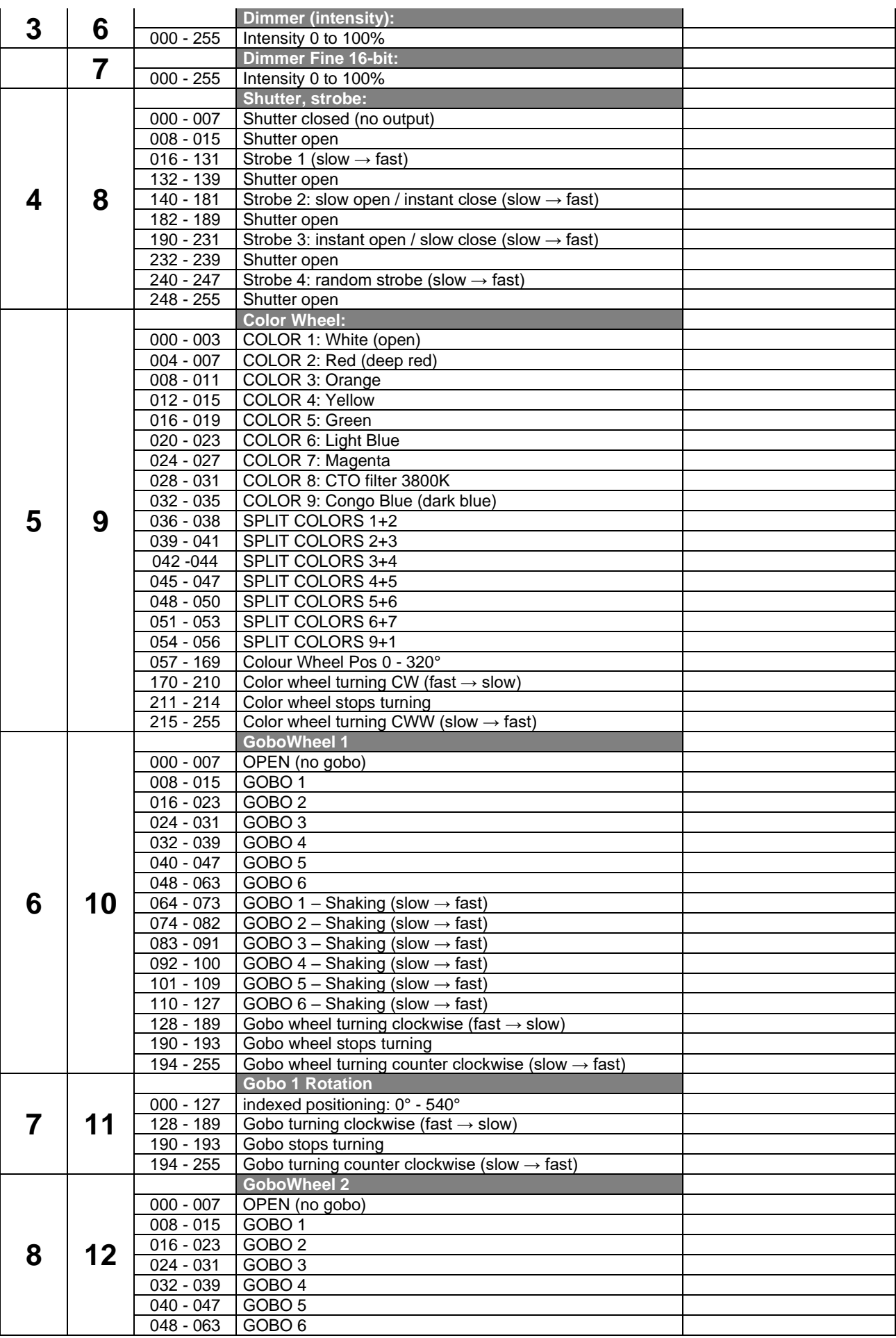

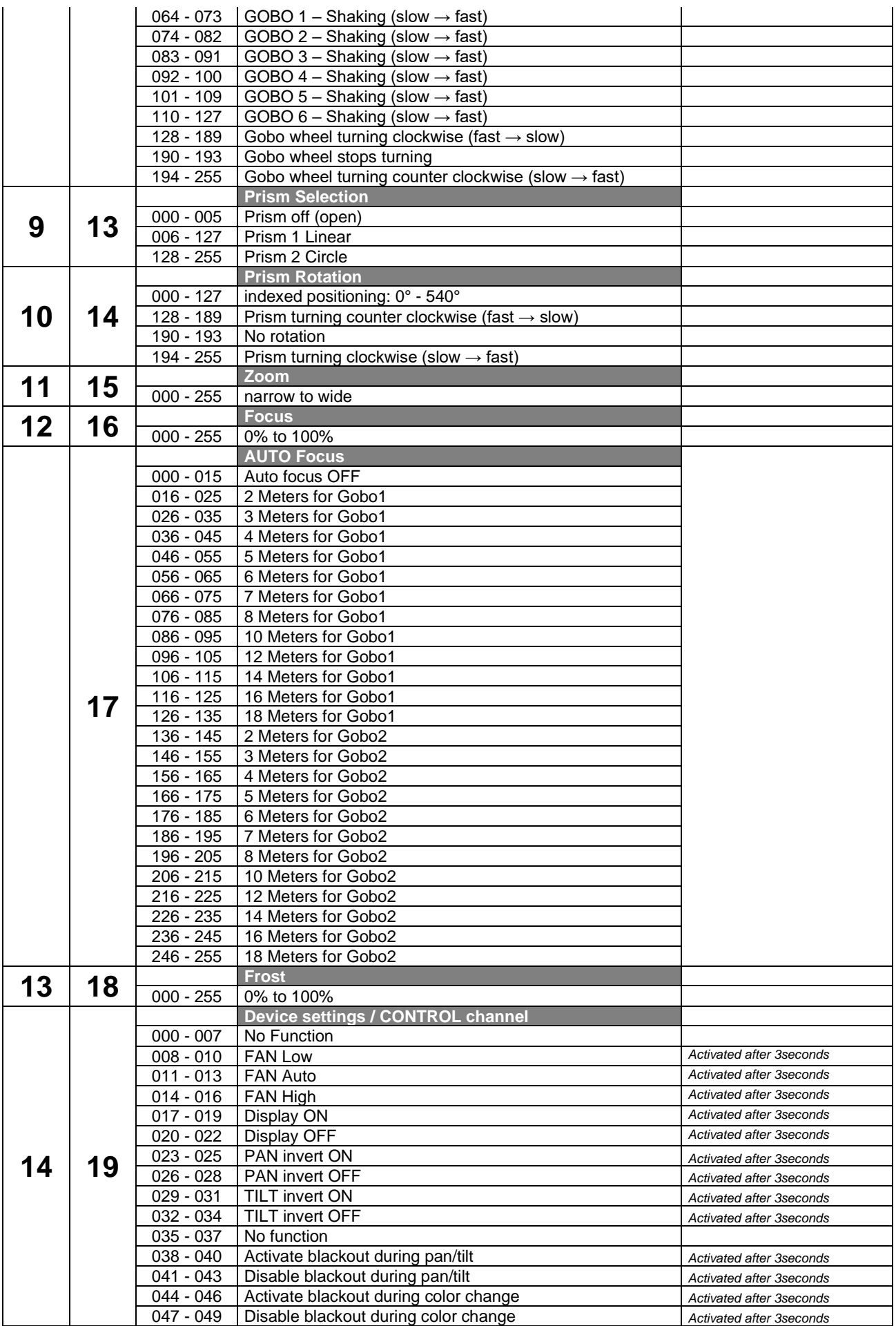

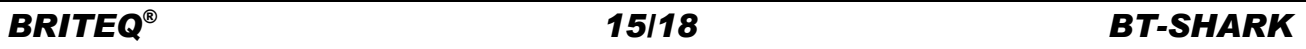

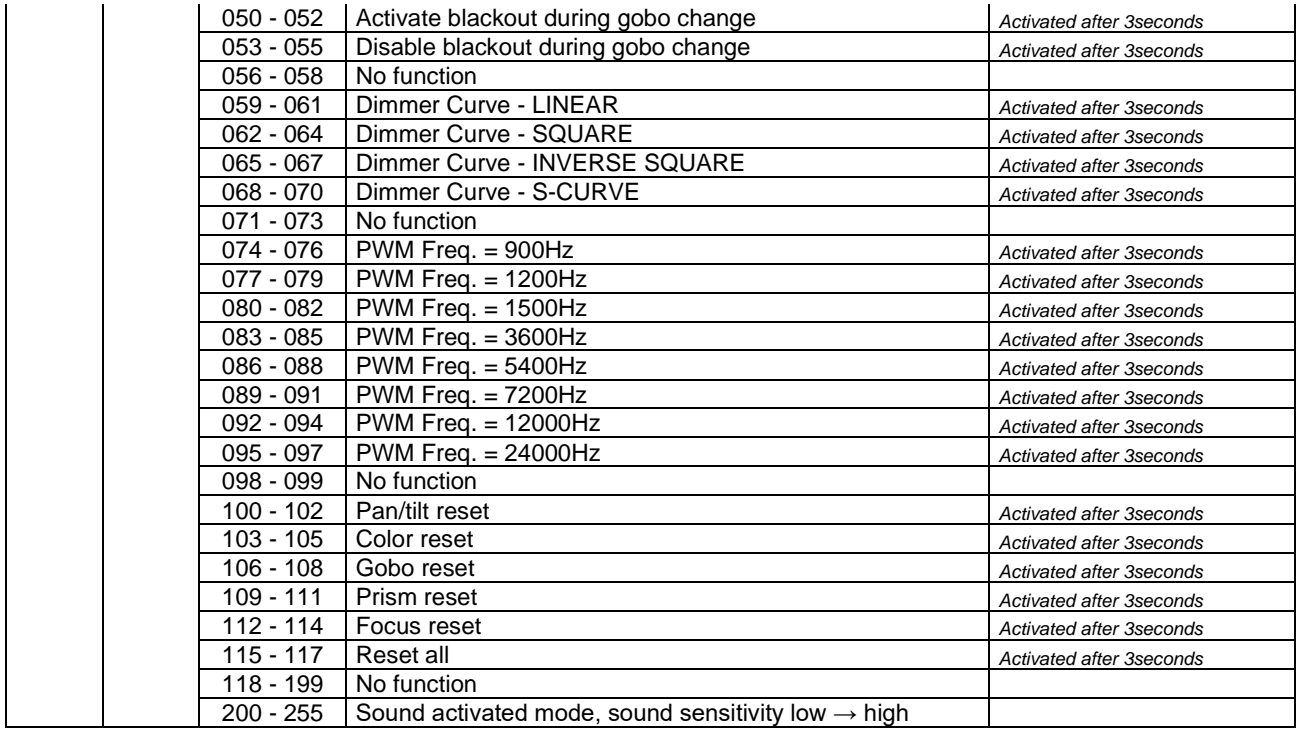

*Nota (\*): El retardo por defecto está ajustado a 3 segundos: la función seleccionada sólo se activará si el valor DMX correspondiente se recibe durante al menos 3 segundos. Puedes cambiar el tiempo de retardo en el menú de configuración.*

# *MANTENIMIENTO*

- Asegúrese de que el área debajo del lugar de instalación esté libre de personas no autorizadas cuando realice mantenimiento/reparaciones.
- Apague la unidad, desenchufe el cable de alimentación y espere hasta que se enfríe.

**Durante la inspección deben revisarse los puntos siguientes:**

- Todos los tornillos utilizados para la instalación del dispositivo y cualquiera de sus componentes deben estar bien apretados y no pueden tener corrosión.
- Las carcasas, fijaciones y puntos de instalación (techo, refuerzos, suspensiones) deben estar totalmente libres de cualquier deformación.
- Cuando una lente óptica está visiblemente dañada debido a grietas o arañazos profundos, debe ser sustituida.
- Los cables de alimentación deben estar en condiciones impecables y deben sustituirse inmediatamente incluso si se detecta un problema pequeño.
- Para proteger el dispositivo contra el sobrecalentamiento, los ventiladores de enfriamiento (si hay alguno) y las aberturas de ventilación deben limpiarse mensualmente.
- La limpieza de las lentes ópticas y/o espejos internos y externos debe efectuarse periódicamente para optimizar la salida de la luz. La frecuencia de limpieza depende del entorno en el que opera el proyector; ambientes húmedos, con humo o especialmente sucios pueden provocar una mayor acumulación de suciedad en los componentes ópticos de la unidad.
	- Límpielos con un paño suave utilizando productos normales para la limpieza del vidrio.
	- Siempre seque cuidadosamente las piezas.

**Atención: ¡Recomendamos encarecidamente que la limpieza sea realizada por técnicos cualificados!**

# *ESPECIFICACIONES*

Esta unidad tiene supresión de interferencias de radio. Este producto cumple con los requisitos de las normas actuales, tanto europeas como nacionales a tal respecto. Dicha conformidad ha sido establecida y las declaraciones y documentos pertinentes han sido depositados por el fabricante.

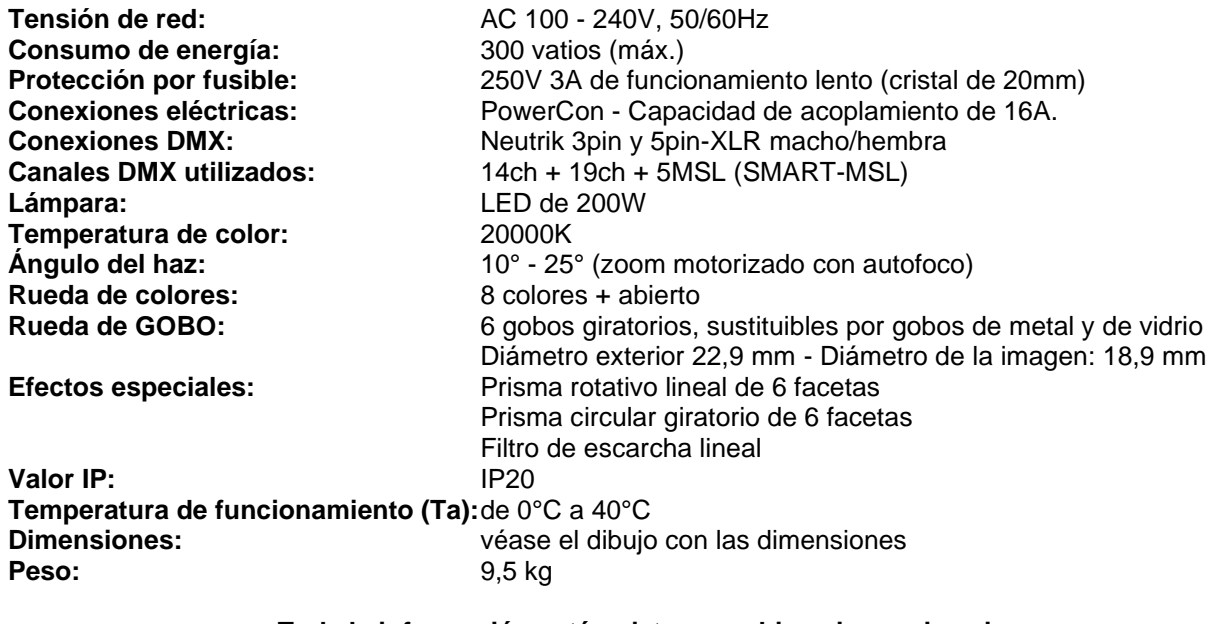

**Toda la información está sujeta a cambios sin previo aviso Puede descargar la última versión de este manual de usuario en nuestro sitio web: [www.briteq-lighting.com](http://www.briteq-lighting.com/)**

## **DIMENSIONES**

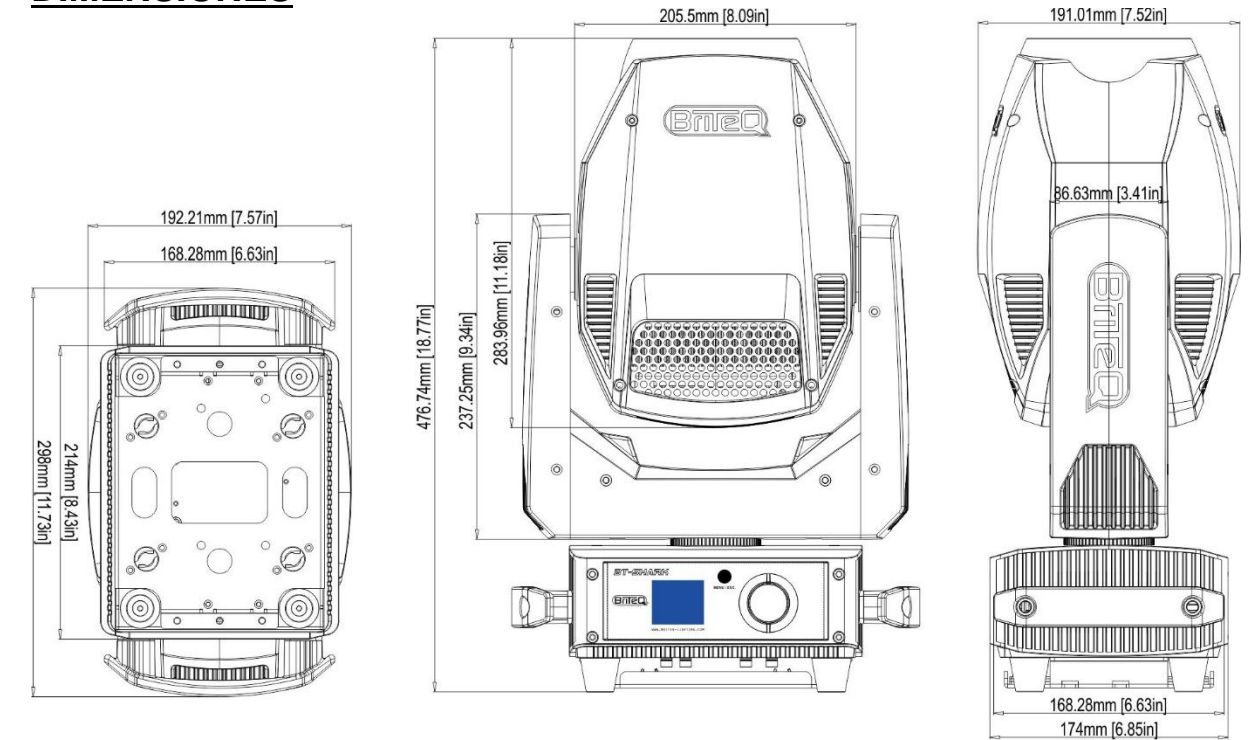

# **RUEDA DE GOBOS GIRATORIA (GOBO 1)**

- DIMENSIÓN EXTERIOR DEL GOBO: 22,9 mm (DIMENSIÓN DE LA IMAGEN: 18,9 mm)

- Se pueden utilizar tanto los gobos metálicos como los de vidrio más grueso.

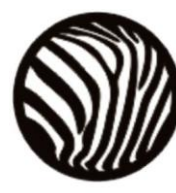

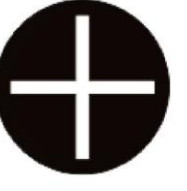

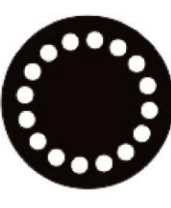

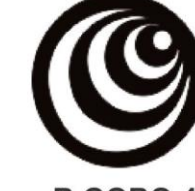

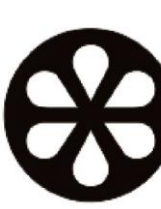

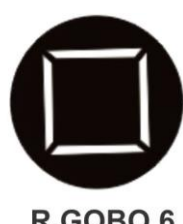

R.GOBO<sub>1</sub>

R.GOBO<sub>2</sub>

R.GOBO<sub>3</sub>

R.GOBO 4

R.GOBO 5

R.GOBO 6

# **RUEDA CON GOBOS FIJOS (GOBO 2)**

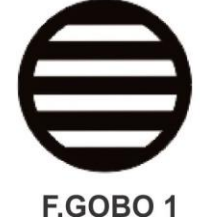

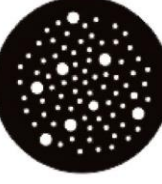

F.GOBO<sub>2</sub>

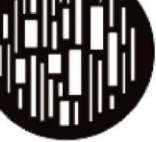

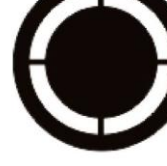

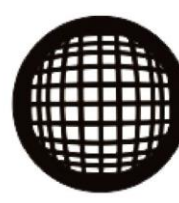

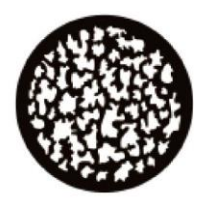

F.GOBO 6

F.GOBO<sub>3</sub>

F.GOBO 4

F.GOBO 5

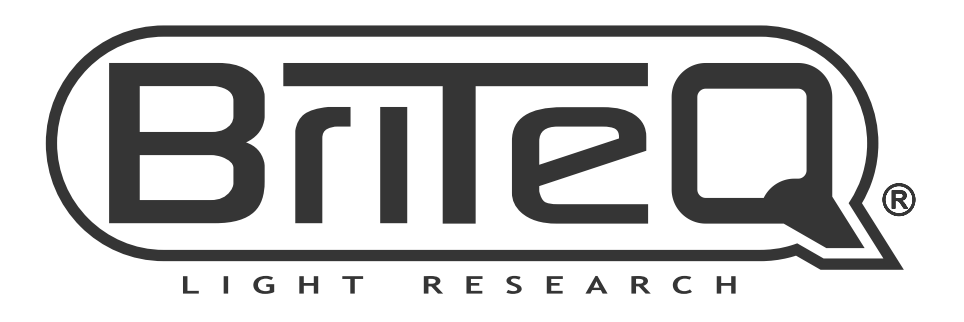

# **MAILING LIST**

EN: Subscribe today to our mailing list for the latest product news! FR: Inscrivez-vous à notre liste de distribution si vous souhaitez suivre l'actualité de nos produits! NL: Abonneer je vandaag nog op onze mailinglijst en ontvang ons laatste product nieuws! DE: Abonnieren Sie unseren Newsletter und erhalten Sie aktuelle Produktinformationen! ES: Suscríbete hoy a nuestra lista de correo para recibir las últimas noticias! PT: Inscreva-se hoje na nossa mailing list para estar a par das últimas notícias!

# **W.BRITEQ-LIGHTING.COM**

# Copyright © 2022 by BEGLEC NV

't Hofveld 2C ~ B1702 Groot-Bijgaarden ~ Belgium

Reproduction or publication of the content in any manner, without express permission of the publisher, is prohibited.